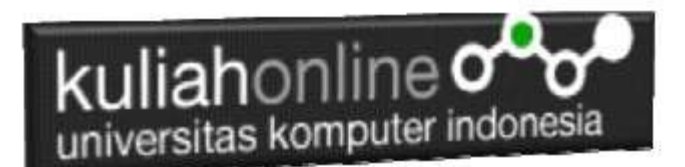

# W3.CSS ANIMATION EFFECT

Oleh:Taryana Suryana M.Kom Teknik Informatika Unikom

[taryanarx@email.unikom.ac.id](mailto:taryanarx@email.unikom.ac.id) [taryanarx@gmail.com](mailto:taryanarx@gmail.com) Line/Telegram: 081221480577

# 12. W3.CSS Animation Classes

W3CSS menyediakan kelas untuk menampilkan Animasi berikut:

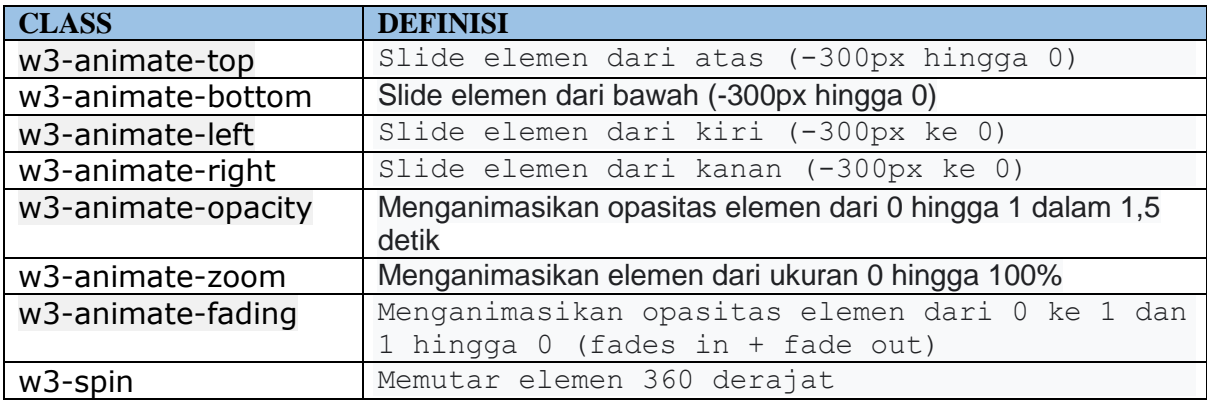

### 12.1. w3-animate-top

Menampilkan elemen tampil dari atas tengah layar ke bawah NamaFile:ani1.html

```
<html>
<title>W3.CSS</title>
<meta name="viewport" content="width=device-width, initial-scale=1">
<link rel="stylesheet" href="w3.css">
<body>
<div class="w3-container w3-center w3-animate-top">
  <h1>Animation is Fun!</h1>
  <p>Menampilkan Tulisan Turun dari Atas Tengah Layar Ke Bawah</p>
  <p>Menampilkan Tulisan Turun dari Atas Tengah Layar Ke Bawah</p>
   <p>Menampilkan Tulisan Turun dari Atas Tengah Layar Ke Bawah</p>
  <p>Menampilkan Tulisan Turun dari Atas Tengah Layar Ke Bawah</p>
\langle/div\rangle</body>
\langle/html>
```
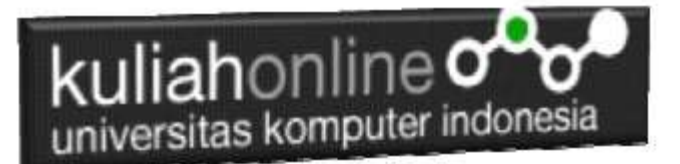

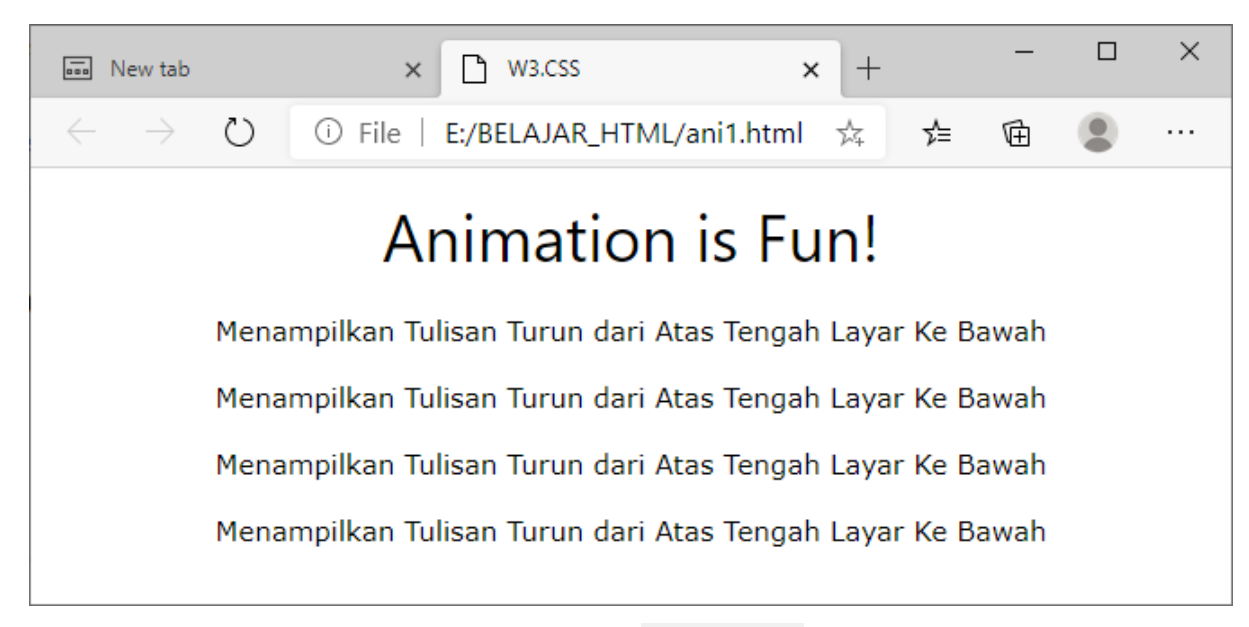

Gambar 12.1. Animate-top

## 12.2. w3-animate-bottom

Menampilkan elemen tampil dari bawah tengah layar ke atas NamaFile:ani2.html

```
\hbox{\tt <html>>}<title>W3.CSS</title>
<meta name="viewport" content="width=device-width, initial-scale=1">
<link rel="stylesheet" href="w3.css">
<body>
<div class="w3-container w3-center w3-animate-bottom">
  <h1>Animation is Fun!</h1>
   <p>Menampilkan Tulisan Dari Bawah, naik ke Atas</p>
   <p>Menampilkan Tulisan Dari Bawah, naik ke Atas</p>
   <p>Menampilkan Tulisan Dari Bawah, naik ke Atas</p>
   <p>Menampilkan Tulisan Dari Bawah, naik ke Atas</p>
\langlediv\rangle</body>
</html>
```
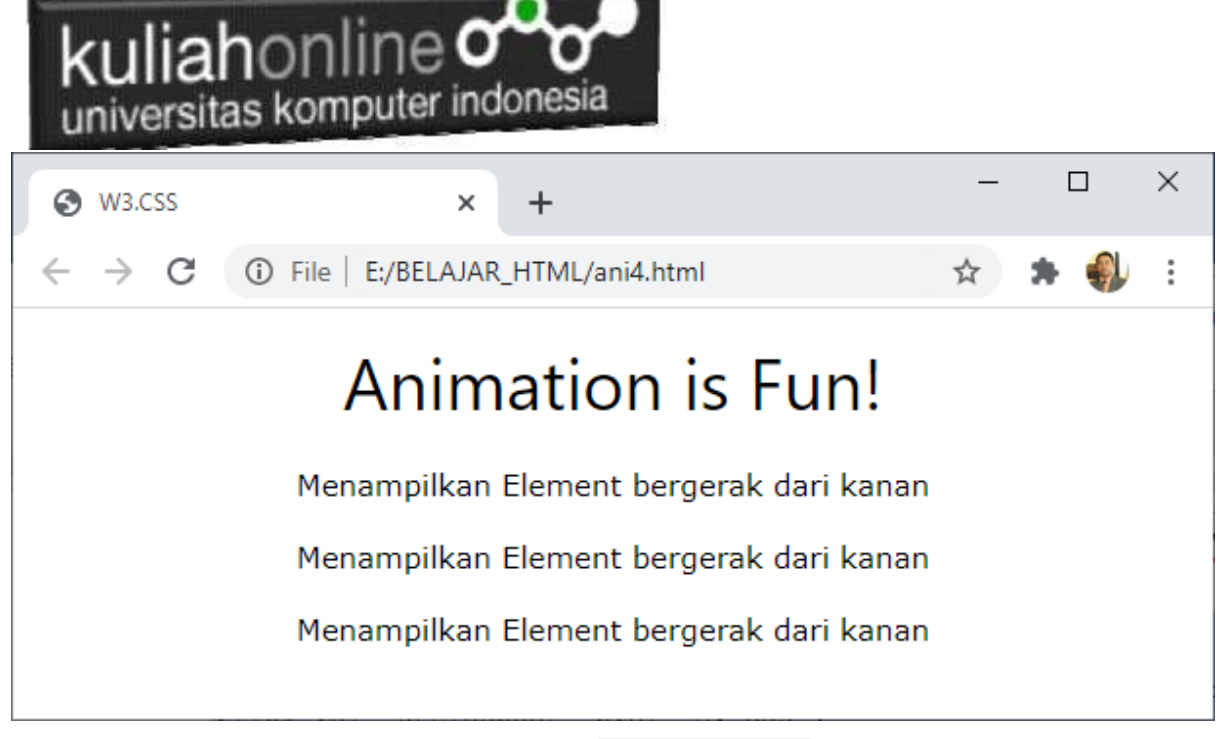

Gambar 12.2. Animate-bottom

### 12.3. w3-animate-left

Menampilkan elemen tampil dari kiri ke tengah layar NamaFile:ani3.html <html> <title>W3.CSS</title> <meta name="viewport" content="width=device-width, initial-scale=1"> <link rel="stylesheet" href="w3.css"> <body> <div class="w3-container w3-center w3-animate-left"> <h1>Animation is Fun!</h1> <p>Menampilkan Element bergerak dari kiri</p> <p>Menampilkan Element bergerak dari kiri</p> <p>Menampilkan Element bergerak dari kiri</p>  $\langle$ div> </body> </html>

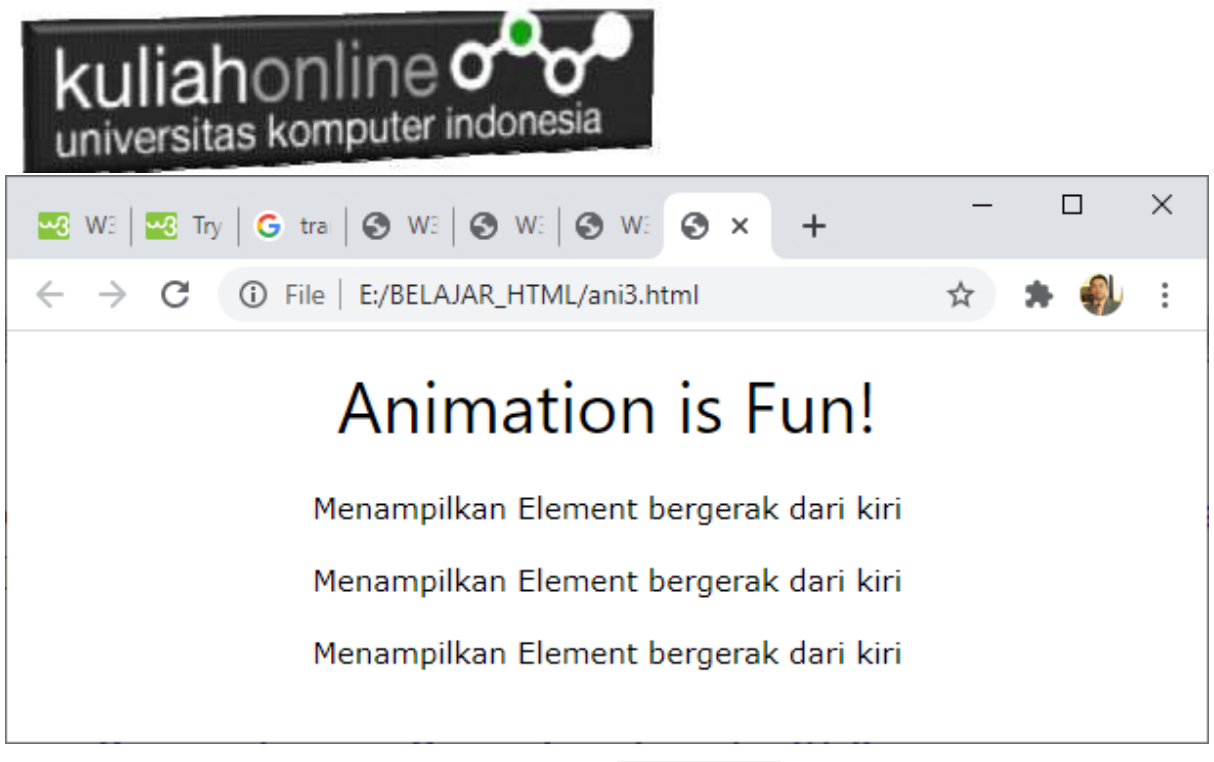

Gambar 12.3. Animate-left

### 12.4. w3-animate-right

Menampilkan elemen tampil dari kanan ke tengah layar NamaFile:ani4.html  $\langle$ html $>$ <html> <title>W3.CSS</title> <meta name="viewport" content="width=device-width, initial-scale=1"> <link rel="stylesheet" href="w3.css"> <body> <div class="w3-container w3-center w3-animate-right"> <h1>Animation is Fun!</h1> <p>Menampilkan Element bergerak dari kanan</p> <p>Menampilkan Element bergerak dari kanan</p> <p>Menampilkan Element bergerak dari kanan</p>  $\langle$ div $>$ </body> </html>

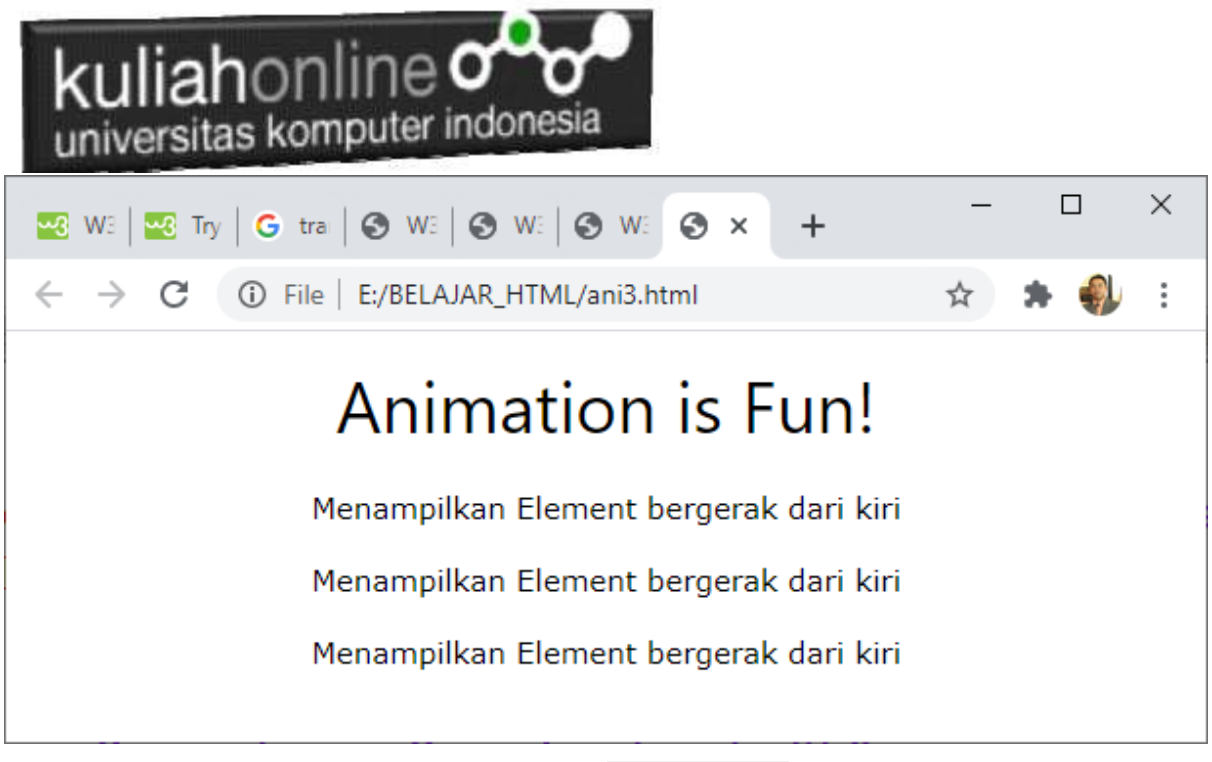

Gambar 12.4. Animate-right

# 12.5. **w3-animate-opacity**

Menganimasikan opasitas elemen dari 0 hingga 1 dalam 0,8 detik. NamaFile:ani5.html <!DOCTYPE html>

```
<html>
<title>W3.CSS</title>
<meta name="viewport" content="width=device-width, initial-scale=1">
<link rel="stylesheet" href="w3.css">
<body>
<div class="w3-container w3-center w3-animate-opacity">
  <h1>Animation is Fun!</h1>
  <p>Menampilkan Animasi Gambar</p>
   <img src="img_car.jpg" alt="Car" style="width:100%">
\langle/div>
</body>
</html>
```
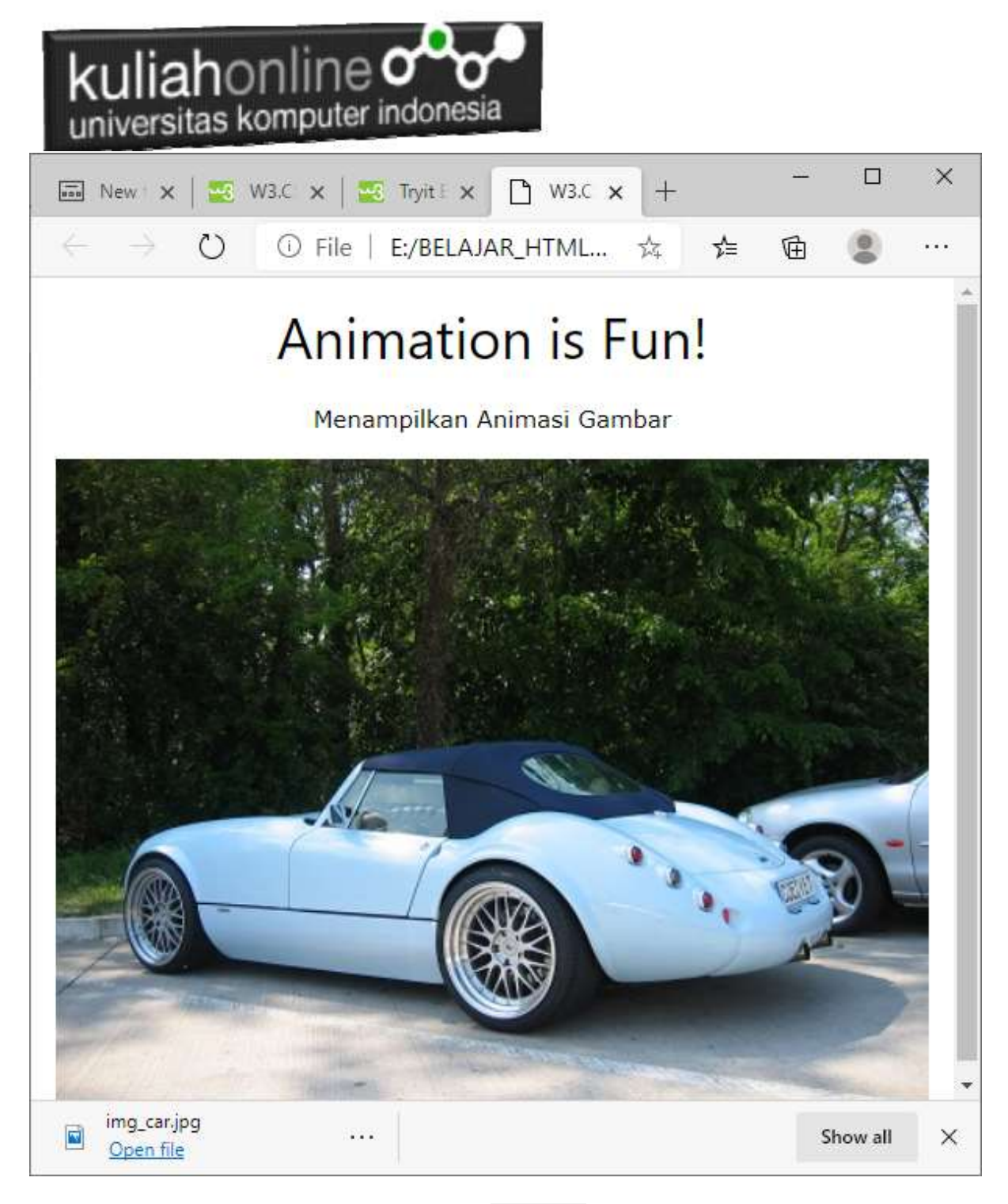

Gambar 12.5. Animate-**opacity**

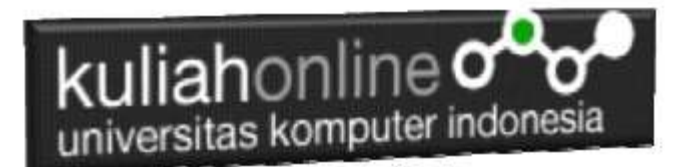

### 12.6. w3-animate-zoom

Kelas w3-animate-zoom menganimasikan elemen dari ukuran 0 hingga 100%.

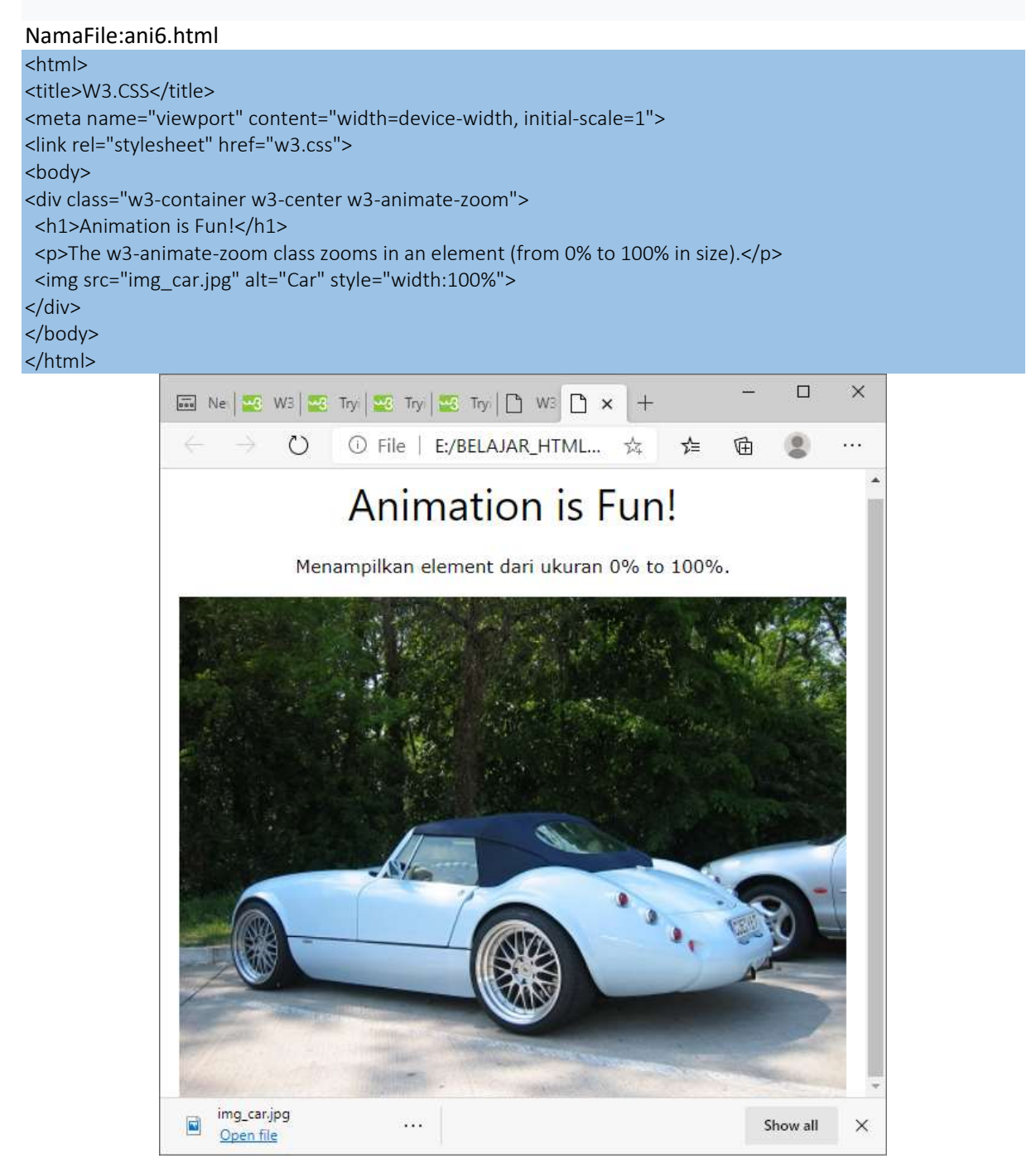

Gambar 12.6.Animate-zoom

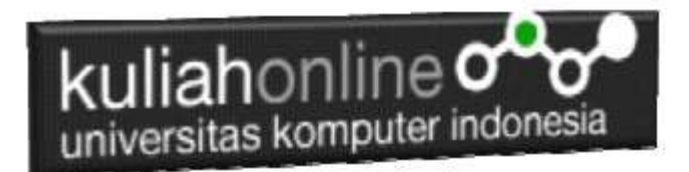

## 12.7. w3-spin

Kelas w3-spin memutar elemen 360 derajat: NamaFile:ani7.html

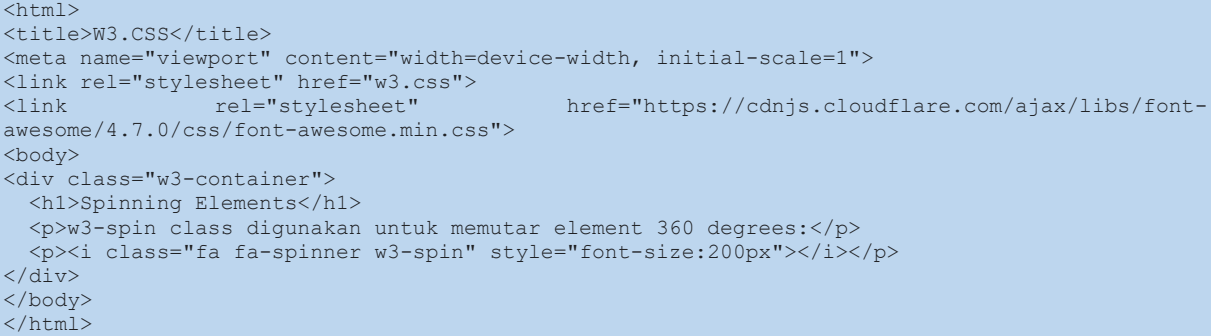

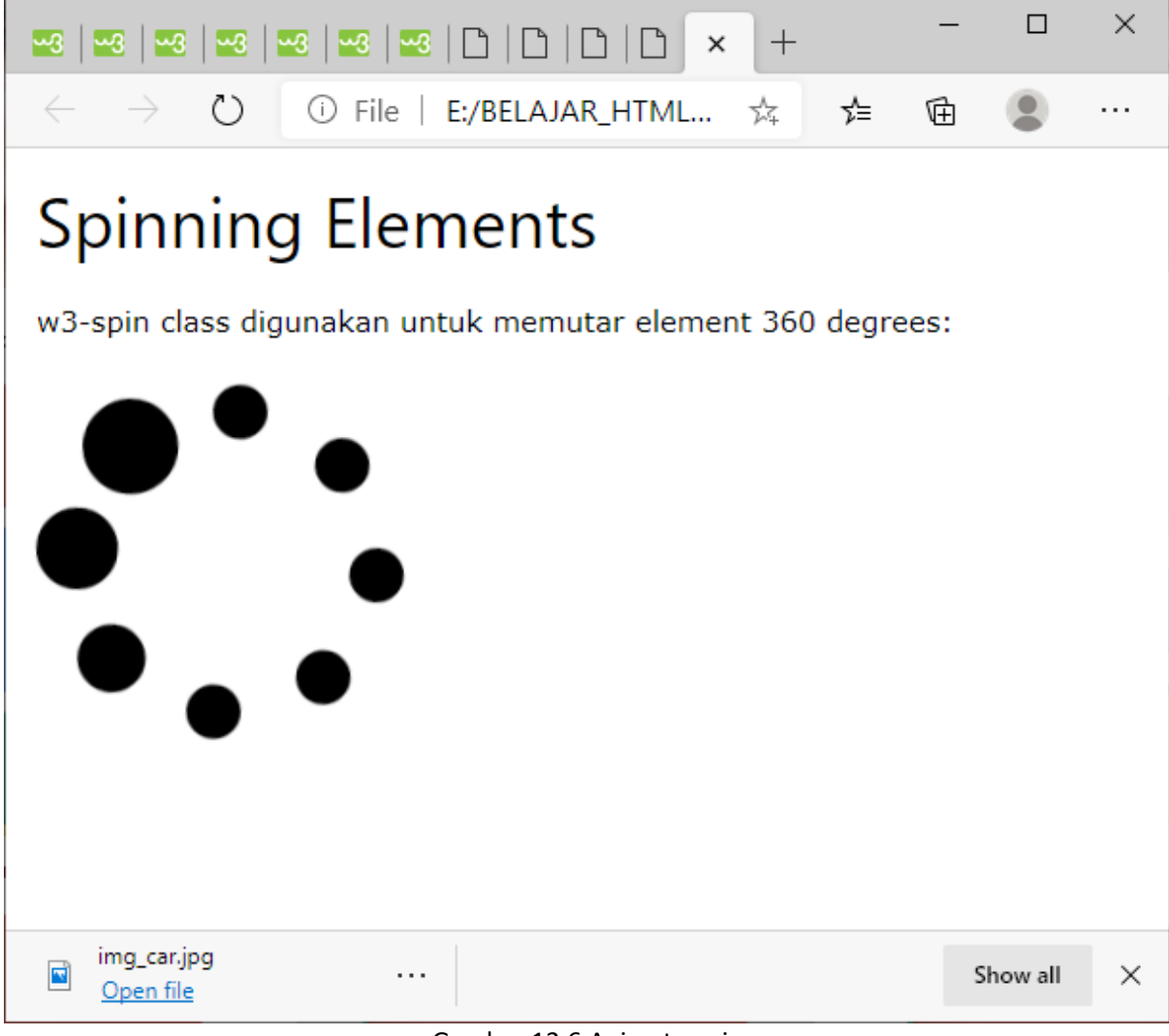

#### Gambar 12.6.Animate-spin

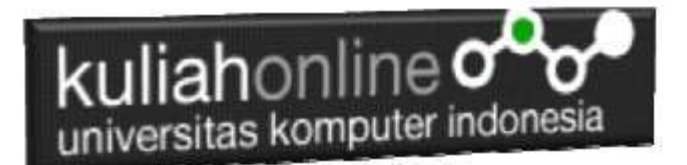

# 12.8. w3-animate-fading

Kelas w3-animate-fading menampilkan elemen memudar masuk dan keluar setiap 10 detik (terus menerus):

NamaFile:ani8.html <html> <title>W3.CSS</title> <meta name="viewport" content="width=device-width, initial-scale=1"> <link rel="stylesheet" href="w3.css"> <body> <div class="w3-container"> <h2>Animate Fade In and Out</h2> <p>Menampilkan element fading dalam 10 (continuously).</p> <img class="w3-animate-fading" src="baesuzy.jpg" style="width:50%"> </div> </body> </html>

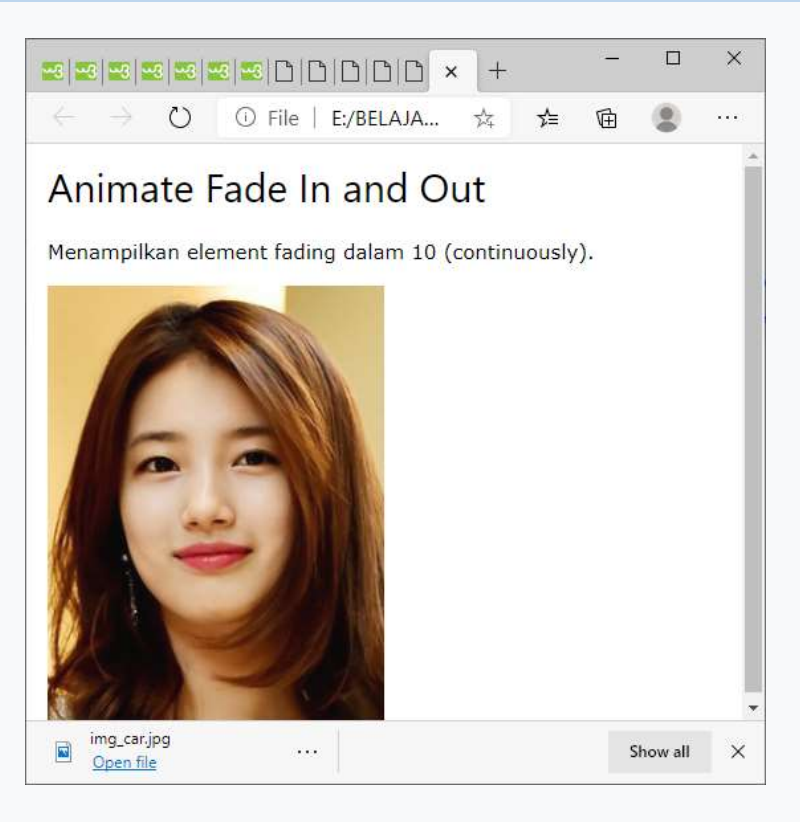

Gambar 12.7.Animate-fade

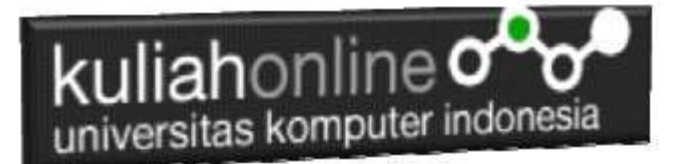

# TUGAS 12.

Dengan Menggunakjan w3-animate, buat program untuk menampilkan gambar animasi, seperti berikut:

Adapun w3-animate yang digunakan adalah:

w3-animate-top, w3-animate-bottom, w3-animate-left, w3-animate-right,w3-animate-fading, w3-animate-zoom

Gambar boleh diganti dengan gambar sendiri,

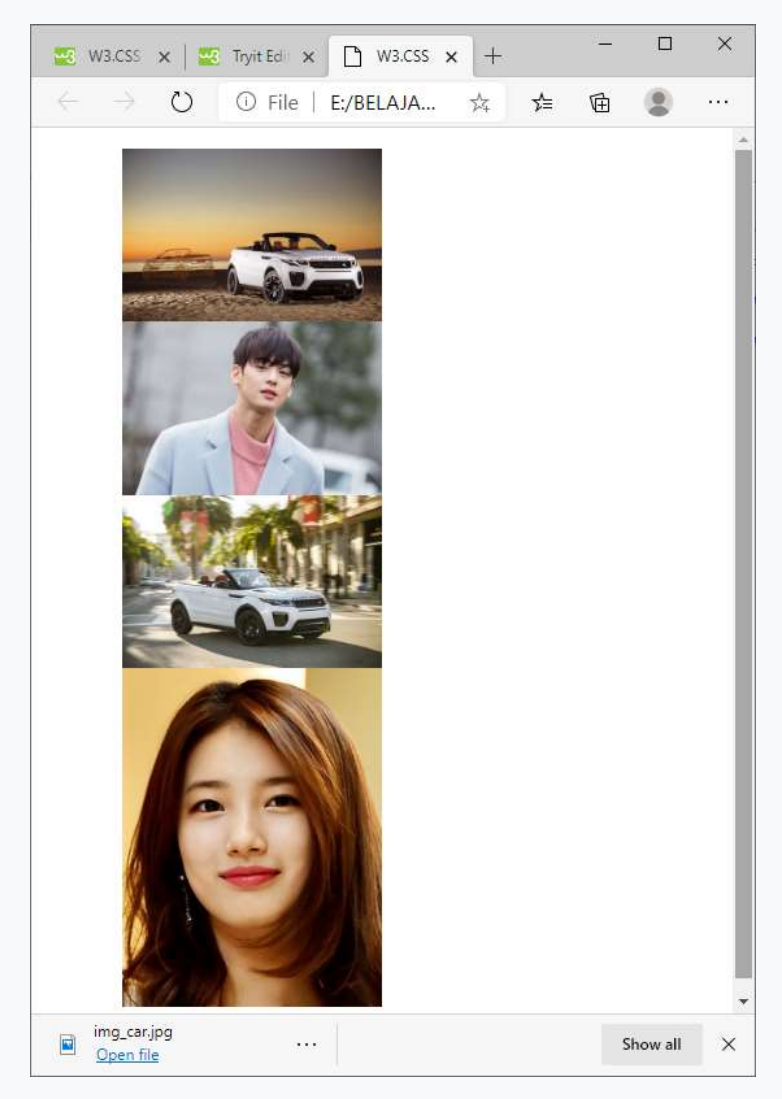

Adapun File yang dikumpulkan adalah file tugas12.html dan gambar atau foto yang kamu gunakan. Kirim ke Kuliah Online file yang sudah dalam bentuk zip atau rar, TUGAS12\_NIM\_NAMA.ZIP

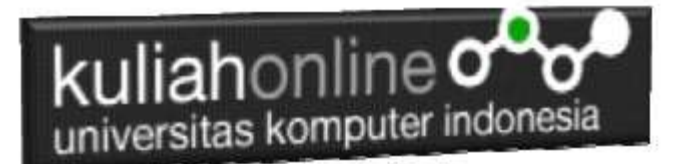

#### DAFTAR PUSTAKA

- 1. Suryana, Taryana (2023) *[Materi 11 Input Dan Label.](https://repository.unikom.ac.id/69632/)* [Teaching Resource]
- 2. Suryana, Taryana (2023) *[Materi 10. Display Layout Dan Button.](https://repository.unikom.ac.id/69630/)* [Teaching Resource]
- 3. Suryana, Taryana (2023) *[Materi 11. Input Dan Label Dalam W3 Framework.](https://repository.unikom.ac.id/69624/)* [Teaching Resource]
- *4.* Suryana, Taryana (2022) [Materi 9. Framework Css](https://repository.unikom.ac.id/69591/1/Bab%209%20W3.CSS%20Framework.pdf)*.* [Teaching Resource]
- 5. Suryana, Taryana (2022) [W3 Css Framework.](https://repository.unikom.ac.id/69617/1/w3.css) [Teaching Resource]
- *6.* Suryana, Taryana (2022) *[Materi 8 Pengenalan Css.](https://repository.unikom.ac.id/69546/)* [Teaching Resource]
- *7.* Suryana, Taryana (2022) [Frame Dalam Html](https://repository.unikom.ac.id/69416/1/Membuat%20Halaman%20Web%20dengan%20Frame%20dalam%20HTML.pdf)*.* [Teaching Resource]
- *8.* Suryana, Taryana (2022) *[Materi 6 Membuat Tautan Atau](https://repository.unikom.ac.id/69402/) Link Dalam Html.* [Teaching Resource]
- *9.* Suryana, Taryana (2022) [Materi 5 Form Dengan Html Dan Html5.](https://repository.unikom.ac.id/69387/1/Membuat%20form%20dengan%20html%20dan%20html5.pdf) [Teaching Resource]
- *10.* Suryana, Taryana (2022) *[Materi 4. Membuat Tabel Dalam Html.](https://repository.unikom.ac.id/69378/)* [Teaching Resource]
- *11.* Suryana, Taryana (2022) [Materi 3 Membuat](https://repository.unikom.ac.id/69356/1/Membuat%20List%20Atau%20Daftar%20Dengan%20HTML.pdf) List / Daftar*.* [Teaching Resource]
- *12.* Suryana, Taryana (2022) [Materi 2 Memformat Dokumen Html](https://repository.unikom.ac.id/69345/1/Memformat%20Dokumen%20HTML.pdf)*.* [Teaching Resource]
- *13.* Suryana, Taryana (2022) *[Materi 1 Pengenalan Html.](https://repository.unikom.ac.id/69337/)* [Teaching Resource]
- *14.* Suryana, Taryana (2021) *[Bab 1. Pengenalan Html.](https://repository.unikom.ac.id/68227/)* [Teaching Resource]
- *15.* Suryana, Taryana (2021) *[Pelatihan Pembuatan Website Dengan Menggunakan Html Dan](https://repository.unikom.ac.id/id/eprint/68497/)  [Dreamweaver.](https://repository.unikom.ac.id/id/eprint/68497/)* [Teaching Resource]
- *16.* [https://www.w3schools.com/html,](https://www.w3schools.com/html) September, 2021
- *17.* Suryana, Taryana (2021) *[Materi 1. Pengenalan Html Web Browser Dan Text Editor.](https://repository.unikom.ac.id/68769/)* [Teaching Resource]
- *18.* Suryana, Taryana (2021) *[Pengenalan Komputer Aplikasi It 1 Dan Pemrograman Web.](https://repository.unikom.ac.id/68776/)* [Teaching Resource]
- *19.* Suryana, Taryana; Koesheryatin (2014),*[Aplikasi Internet Menggunakan HTML, CSS & Java Script,](https://books.google.co.id/books?id=Mt1MDwAAQBAJ&printsec=copyright&redir_esc=y#v=onepage&q&f=false) Elexmedia Komputindo, Jakarta*
- *20.* Suryana, Taryana (2010) *[Membuat Web Pribadi dan Bisnis dengan HTML.](https://repository.unikom.ac.id/id/eprint/4934), Gava Media, Jogyakarta*
- *21.* Suryana, Taryana; Koesheryatin (2014),*[Aplikasi Internet Menggunakan HTML, CSS & Java Script,](https://books.google.co.id/books?id=Mt1MDwAAQBAJ&printsec=copyright&redir_esc=y#v=onepage&q&f=false) Elexmedia Komputindo, Jakarta*
- *22.* Suryana, Taryana (2021) *[Bab 1. Pengenalan Html.](https://repository.unikom.ac.id/68227/)* [Teaching Resource]
- *23.* Suryana, Taryana (2021) *[Pelatihan Pembuatan Website Dengan Menggunakan Html Dan](https://repository.unikom.ac.id/id/eprint/68497/)  [Dreamweaver.](https://repository.unikom.ac.id/id/eprint/68497/)* [Teaching Resource]
- *24.* Suryana, Taryana (2010) *[Membuat Web Pribadi dan Bisnis dengan HTML.](https://repository.unikom.ac.id/id/eprint/4934), Gava Media, Jogyakarta*
- *25.* [https://www.w3schools.com/html,](https://www.w3schools.com/html) September, 2021
- *26.* Suryana, Taryana (2021) *[Materi 1. Pengenalan Html Web Browser Dan Text Editor.](https://repository.unikom.ac.id/68769/)* [Teaching Resource]
- *27.* Suryana, Taryana (2021) *[Pengenalan Komputer Aplikasi It 1 Dan Pemrograman Web.](https://repository.unikom.ac.id/68776/)* [Teaching Resource]
- *28.* Suryana, Taryana (2021) *[Memformat Dokumen Html.](https://repository.unikom.ac.id/68797/)* [Teaching Resource]
- *29.* Suryana, Taryana (2021) *[Membuat List Atau Daftar Dengan Html Materi Jurusan Perancangan](https://repository.unikom.ac.id/68812/)  [Wilayah Dan Kota.](https://repository.unikom.ac.id/68812/)* [Teaching Resource]
- *30.* Suryana, Taryana (2021) *[Membuat List Atau Daftar Dengan Html Untuk Jurusan Teknik](https://repository.unikom.ac.id/68811/)  [Sipil.](https://repository.unikom.ac.id/68811/)* [Teaching Resource]
- *31.* Suryana, Taryana (2021) *[Membuat List Atau Daftar Dengan Html.](https://repository.unikom.ac.id/68810/)* [Teaching Resource]
- 32. Suryana, Taryana (2021) *[Membuat Tabel Dengan Html Kelas If-wa1-ul2-2021.](https://repository.unikom.ac.id/68827/)* [Teaching Resource]
- 33. Suryana, Taryana (2021) *[Membuat Tabel Dengan Html Kelas Ts-2021-1.](https://repository.unikom.ac.id/68826/)* [Teaching Resource]
- 34. Suryana, Taryana (2021) *[Membuat Tabel Dengan Html Kelas Pwk-2021-1.](https://repository.unikom.ac.id/68825/)* [Teaching Resource]
- 35. Suryana, Taryana (2021) *[Input Dan Output Data Barang Dan Data Member.](https://repository.unikom.ac.id/68824/)* [Teaching Resource]
- 36. Suryana, Taryana (2021) *[Membuat Aplikasi Pencatatan Perkawinan Disdukcapil.](https://repository.unikom.ac.id/68823/)* [Teaching Resource]
- 37. Suryana, Taryana (2021) *[Membuat Tabel Dengan Html Kelas If3-2021-1.](https://repository.unikom.ac.id/68822/)* [Teaching Resource]
- 38. Suryana, Taryana (2021) *[Membuat Tabel Dengan Html Kelas If-2-2021-1.](https://repository.unikom.ac.id/68821/)* [Teaching Resource]
- 39. Suryana, Taryana (2021) *[Membuat Tabel Dengan Html Kelas If-12021-1.](https://repository.unikom.ac.id/68820/)* [Teaching Resource]
- 40. <https://www.w3schools.com/html>

**Yesterday**

Suryana, Taryana (2023) *Materi [11 Input Dan Label.](https://repository.unikom.ac.id/69632/)* [Teaching Resource] Suryana, Taryana (2023) *[Materi 11 Input Dan Label.](https://repository.unikom.ac.id/69631/)* [Teaching Resource]

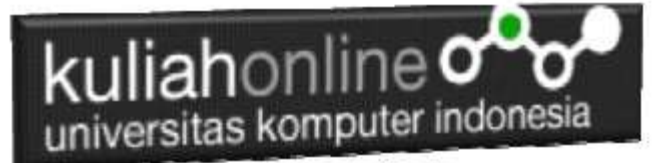

Suryana, Taryana (2023) *Materi 10. [Display Layout Dan Button.](https://repository.unikom.ac.id/69630/)* [Teaching Resource] Suryana, Taryana (2023) *[Materi 11 Input Dan Label.](https://repository.unikom.ac.id/69629/)* [Teaching Resource] Suryana, Taryana (2023) *[Materi 11 Input Dan Label.](https://repository.unikom.ac.id/69628/)* [Teaching Resource] Suryana, Taryana (2023) *[Materi 11 Input Dan Label.](https://repository.unikom.ac.id/69627/)* [Teaching Resource] Suryana, Taryana (2023) *Materi [11 Input Dan Label.](https://repository.unikom.ac.id/69626/)* [Teaching Resource] Suryana, Taryana (2023) *[Materi 11 Input Dan Label.](https://repository.unikom.ac.id/69625/)* [Teaching Resource] Suryana, Taryana (2023) *Materi 11. [Input Dan Label Dalam W3 Framework.](https://repository.unikom.ac.id/69624/)* [Teaching Resource] Suryana, Taryana (2023) *[Materi 11. Input Dan Label Dalam W3 Framework.](https://repository.unikom.ac.id/69623/)* [Teaching Resource] Suryana, Taryana (2023) *[Materi 11 Input Dan Label.](https://repository.unikom.ac.id/69622/)* [Teaching Resource]

#### **Sunday**

Suryana, Taryana (2023) *[Integrasi Menu Akta Kelahiran Dan Kematian.](https://repository.unikom.ac.id/69621/)* [Teaching Resource]

#### **Thursday**

Suryana, Taryana (2022) *[Materi 10. Display Layout Dan Button.](https://repository.unikom.ac.id/69619/)* [Teaching Resource] Suryana, Taryana (2022) *[Materi 10 W3 Display Layot Dan Button.](https://repository.unikom.ac.id/69618/)* [Teaching Resource]